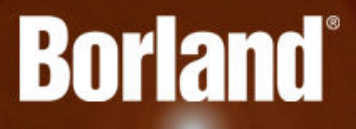

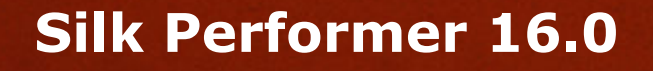

Release Notes

**Borland Software Corporation 700 King Farm Blvd, Suite 400 Rockville, MD 20850**

**Copyright © Micro Focus 2015. All rights reserved. Portions Copyright © 1992-2009 Borland Software Corporation (a Micro Focus company).**

**MICRO FOCUS, the Micro Focus logo, and Micro Focus product names are trademarks or registered trademarks of Micro Focus IP Development Limited or its subsidiaries or affiliated companies in the United States, United Kingdom, and other countries.**

**BORLAND, the Borland logo, and Borland product names are trademarks or registered trademarks of Borland Software Corporation or its subsidiaries or affiliated companies in the United States, United Kingdom, and other countries.**

**All other marks are the property of their respective owners.**

**2015-02-17**

# **Contents**

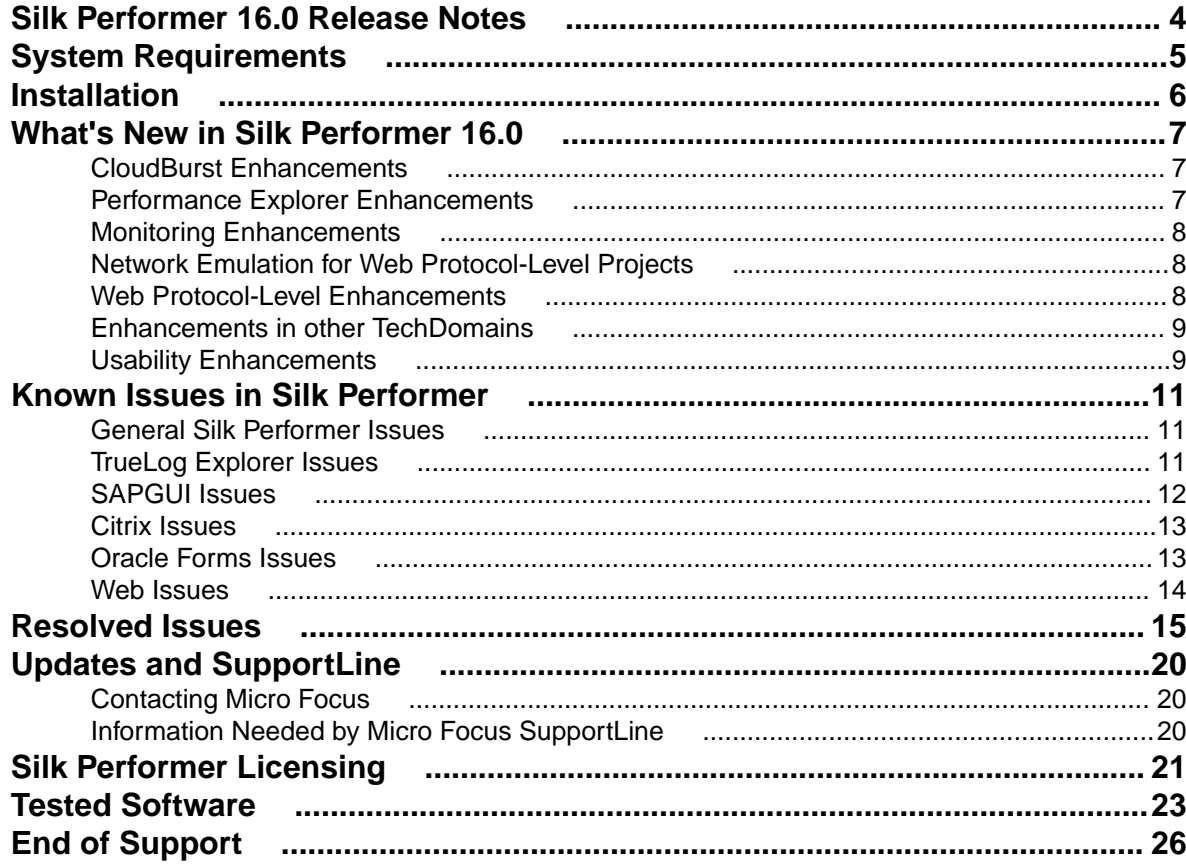

# <span id="page-3-0"></span>**Silk Performer 16.0 Release Notes**

These release notes contain information that might not appear in the Help. Read them in their entirety before you install the product.

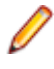

**Note:** This document contains a number of links to external web sites. Micro Focus cannot be responsible for the contents of the website or for the contents of any site to which it might link. Web sites by their nature can change very rapidly and although we try to keep our links up-to-date, we cannot guarantee that they will always work as expected.

# <span id="page-4-0"></span>**System Requirements**

The following tables identify the system requirements for installing and running Silk Performer. For details about Silk Performer performance and scalability, see the *Performance and Scalability Matrix*.

#### **Hardware Requirements**

To run the Silk Performer agent software, or both controller and agent software, and to use the full potential of Silk Performer to run large-scale load tests, your system must meet the following minimum requirements:

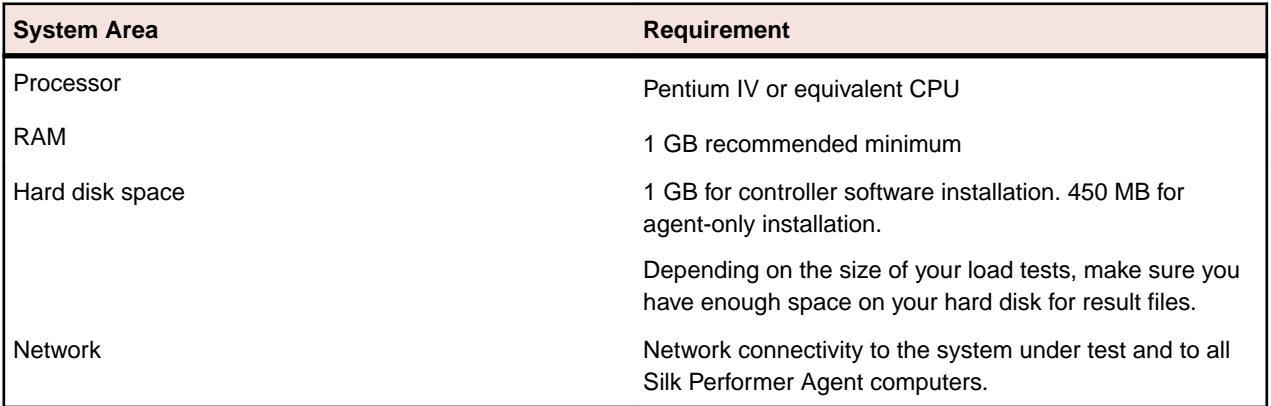

#### **Operating System Requirements**

- A Silk Performer Controller installation requires Windows Vista or newer.
- A Silk Performer Agent installation requires Windows 2003 or newer. The settings *Latency* and *Packet drop* (used to configure network emulations) are not supported for Windows 2003 and Windows 2003 R2.
- Windows XP is not supported.

#### **Software Requirements**

To install and run Silk Performer, your system requires a minimum set of software components:

The specific components that are required vary based on installation type. For example, to run Silk Performer Java Explorer, your system must be equipped with either of 32-bit Java Development Kit 1.4, 1.5, 1.6, 1.7. Download components from the respective websites.

- Internet Explorer 7, 8, 9, 10, 11 for browser-driven load testing
- PDF viewer to view documentation
- Citrix XenApp Client 12.x or Citrix Receiver for Microsoft Windows 3.x, 4.x to test Citrix applications
- 32-bit Java Development Kit 1.4, 1.5, 1.6, 1.7 to test Java applications with Java Explorer

# <span id="page-5-0"></span>**Installation**

For information about installation, deployment, and licensing issues, refer to the *[Silk Performer Installation](http://supportline.microfocus.com/Documentation/books/ASQ/SilkPerformer/160/en/SPInstallGuide.pdf) [Help](http://supportline.microfocus.com/Documentation/books/ASQ/SilkPerformer/160/en/SPInstallGuide.pdf)* .

# <span id="page-6-0"></span>**What's New in Silk Performer 16.0**

Silk Performer 16.0 introduces significant enhancements and changes.

### **CloudBurst Enhancements**

#### **CloudBurst ERP support**

Silk Performer CloudBurst now supports the execution of SAPGUI, OracleForms and Citrix load tests through the built-in CloudBurst VPN.

#### **Copy details from Cloud Agent Manager**

In the **Cloud Agent Manager**, you can now copy details from cloud agents and IP addresses to the clipboard and paste them to a text editor or spreadsheet program. Select one or more agent or IP address lines, right-click one of the items, and click **Copy Details**. Alternatively, you can use the keyboard shortcut **Ctrl+C**. If you paste the details in Microsoft Excel, the data automatically displays in a table.

#### **Download results from agents in Cloud Agent Manager**

The **Cloud Agent Manager** now allows you to download the results of failed load tests from an agent. Right-click an agent, and click **Retrieve Results** to open a dialog, which contains a list of all the results. Specify a target folder and download the results to your machine.

### **Performance Explorer Enhancements**

#### **Introducing the Ribbon in Performance Explorer**

Performance Explorer 16.0 provides a completely redesigned main user interface using the Ribbon component. The Ribbon is a rectangular area on top of Performance Explorer and is composed of several permanent and contextual tabs. The *Tour of the UI* provides more information.

#### **Resample load tests and TSD files**

You can now resample both a single .tsd file and a load test, that is, all .tsd files of the specified load test. This way, you can change the interval and the timeframe of charts and reports in Performance Explorer.

#### **Standard deviation area in charts**

In Performance Explorer charts, it is now possible to show the standard deviation of a specified measure as a colored area around the related graph.

#### **VUser-based charts**

A usual Performance Explorer chart displays the measured values on the y-axis and the time on the x-axis. This kind of chart is called a time-based chart, and it is a common way to visualize performance development over time. Now it is possible to plot the number of virtual users on the x-axis of a chart. These charts are called virtual user-based charts. They display the average of all values measured at times with a particular number of concurrent virtual users.

#### <span id="page-7-0"></span>**Overall aggregation node in tree**

The tree in Performance Explorer 16.0 contains a new aggregation node with the name *Overall*. This new generic node is displayed on the same tree level as the other aggregation nodes like *Agents*, *User Types*, or *Regions* and helps to tidy up the measures in the tree.

#### **Complete refactoring of Performance Explorer Help**

The comprehensive Performance Explorer section of the Silk Performer Help has been completely refactored and updated. The Help outlines both the conventional feature set as well as all new features that have been introduced with Silk Performer 16.0. Additionally, it introduces you to the new user interface design, the Ribbon, and all Ribbon tabs.

### **Monitoring Enhancements**

#### **Linux system monitor via SSH**

You can now monitor Linux operation systems with Performance Explorer by calling vmstat through a secure shell connection (SSH).

#### **Auto-enable monitoring writers**

Performance Explorer now automatically stores performance data when a load test is executed. To enable the automatic recording of performance data, open the **Data Source Wizard**, select the measures that are to be monitored, and check the **Store data of selected measures** checkbox. When you start a load test, make sure to check **Automatically start monitoring** in the **Workload Configuration** dialog.

### **Network Emulation for Web Protocol-Level Projects**

With Silk Performer 16.0, it is now possible to specify network parameters to simulate a variety of wired, wireless, and mobile network technologies. These parameters include bandwidth limitation, packet drop rate, and latency, and you can configure these values through a convenient user interface for each settings profile.

Silk Performer provides some reasonable presets for network emulation, which you can use as a starting point for your own settings. Of course you can adjust all settings according to your very own needs and therefore configure and simulate specific network settings.

### **Web Protocol-Level Enhancements**

#### **Recording 64-bit applications**

With Silk Performer 16.0, you can now also record 64-bit applications. There is no need for you to change or tweak any settings - 64-bit recording works out-of-the-box.

#### **Recording HSTS websites**

Silk Performer now supports recording websites that use the HTTP Strict Transport Security (HSTS) policy mechanism. When using HSTS, web servers force clients (web browsers) to use HTTPS connections. The clients can then validate the domain name of the web server against its server certificate, which helps to protect applications against connection hijacking attacks.

#### <span id="page-8-0"></span>**Offline scripting for all web-based project types**

The offline scripting approach in Silk Performer works in two separate steps: In the first step, the entire traffic generated during a recording session is captured by the Silk Performer Recorder. In the second step, the captured data is used to generate a script, while considering scripting settings and recording rules. This offline scripting approach is now available for all web-based project types.

#### **Auto-detection of compressed requests**

Silk Performer 16.0 fully supports detection of requests with compressed content during recording. Using the newly introduced API function WebSetEncoding, the web engine compresses such requests automatically during replay.

#### **Clean scripts when recording file uploads**

In the past, file uploads used to generate long scripts, which included the entire uploaded data stream. With the automatic detection of file uploads on protocol-level, the Silk Performer Recorder now generates data files that contain the uploaded data, and adds a reference to the script. Thus, the scripts remain clean and readable.

#### **Standardhost variable in WebCookieSet**

When you define a standardhost in the **Profile** settings, Silk Performer replaces the specified standardhost (for example: www.example.com) with the keyword standardhost when creating a script. The standardhost will now also be replaced within the data part of the BDL function WebCookieSet.

#### **Smart rendering in TrueLog Explorer**

TrueLog Explorer now offers a smart way of displaying request and response content, depending on the content type. Of course, you can also manually switch between the various view types, which include source, HTML, XML, JSON, binary, and others.

### **Enhancements in other TechDomains**

#### **Silk4J and Silk4NET timers in reports**

Both Silk4J and Silk4NET offer an API to create custom timers. Similar to Silk Test Classic tests, the timing information is now available in Silk Performer reports. Additionally, status information is now visible in the Silk Performer Workbench output window, while the GUI-level tests execute.

#### **Improved recording for SAP Netweaver**

Silk Performer 16.0 comes with updated recording rules for SAP Netweaver projects to comply with the latest SAP versions. With these revised rules in place, scripts are fully session-customized and thus run out of the box. Additionally, related TrueLogs now contain readable page names.

#### **Verify size of downloaded files**

With version 16.0, Silk Performer introduces the BDL function BrowserDlgVerifyDownloadSize. This new function for browser-driven load tests allows you to easily verify the size of downloaded files.

### **Usability Enhancements**

Usability enhancements have been implemented throughout Silk Performer:

#### **Compressing data files for deployment**

Silk Performer can automatically compress data files before they are deployed to agents. You can specify data compression separately for LAN/WAN agents and for cloud agents. To enable data compression, open the **System Settings**, click **Workbench**, click the **Control** tab, and check **Compress data files for LAN/WAN agents** and **Compress data files for cloud agents**.

#### **Default severity parameter for verification functions**

In Silk Performer 16.0, all BDL verification functions have the expected default value for the severity parameter, rather than reporting SEVERITY\_SUCCESS.

#### **Structuring TrueLogs with sections**

You can now add sections during recording by clicking **Insert TrueLog Section** in the Silk Performer Recorder. This helps to improve the structure of your TrueLog files. The sections you insert during recording will appear as nodes in the tree within TrueLog Explorer.

#### **Enabling all user types at once**

In the **Workload Configuration** dialog, you can now enable and disable all user types at once. This little usability improvement can be very helpful if you work with a lot of user types and if you enable and disable them often. You can find the new check box on the top left of the user type grid on the **Workload Configuration** dialog.

#### **Web technologies: Consistent terminology in UI and documentation**

For Silk Performer 16.0, the following web technology terms have been standardized throughout the user interface and the documentation: The term *Browser-Level Function* is renamed to *Low-level web function*, and the term *Page-Based Browser-Level Function* is converted to *Page-level Web function*.

# <span id="page-10-0"></span>**Known Issues in Silk Performer**

This list contains known issues in Silk Performer and provides work-arounds where available:

### **General Silk Performer Issues**

## **Multi-byte character set support limitations**

#### **Problem:**

The protocol / testing support of the Multi-Byte Character Set / UTF-8 / EUC-JP is limited to certain application types.

#### **Resolution:**

The protocol / testing support of the Multi-Byte Character Set / UTF-8 / EUC-JP is limited to the following application types:

- Web application testing, both protocol-level and browser-driven level
- SAPGUI testing
- Oracle Forms/Oracle Applications testing
- Citrix testing

# **How can I get Silk Performer "What's This" contextual Help to work on Windows Vista or later?**

#### **Problem:**

.

How can I get Silk Performer "What's This" contextual Help to work on Windows Vista or later Windows versions?

#### **Resolution:**

In Silk Performer it is possible to get information about GUI functionality by right-clicking GUI controls and choosing **What's This?**. This contextual help does not work on Windows Vista or later Windows versions. This is a known issue related to the fact that the Windows Help program  $\text{Winkl}_2$ 32.exe is no longer included with newer Windows versions. To resolve this, download the respective .exe file from the Microsoft Download Center. For more information, see: *<http://support.microsoft.com/kb/917607>*.

## **TrueLog Explorer Issues**

## <span id="page-11-0"></span>**On-access virus scanner software may cause TrueLog Explorer to crash**

#### **Problem:**

On-access virus scanner software may cause TrueLog Explorer to crash.

#### **Resolution:**

Virus scanner software may cause a variety of problems including TrueLog Explorer crashes or performance degradation. We recommend disabling virus scanner software on the agent computers and on the controller computer for the duration of load tests.

## **Visual script modifications fail if the related transaction is in an include file**

#### **Problem:**

Visual script modifications fail if the related transaction is in an include file.

#### **Resolution:**

Do not move transactions to BDH files.

## **Visual user data customization does not work for browser-level scripts**

#### **Problem:**

Visual user data customization does not work for browser-level scripts

#### **Resolution:**

This behavior is by design, as TrueLog Explorer only considers forms submitted by WebPageSubmit calls (page-based browser-level API), because the HTML form names are required to match HTML and BDL forms. If you want to customize your script using TrueLog Explorer Visual User Data Customization, you need to record a page-based browser-level API script.

### **SAPGUI Issues**

# **Control position information cannot be retrieved correctly from SAP**

#### **Problem:**

In rare instances, control position information can not be retrieved correctly from SAP. Therefore TrueLog Explorer might not be able to display the selected control rectangle at the correct position on the screenshot.

#### <span id="page-12-0"></span>**Resolution:**

Use the control tree instead of the screenshot.

### **Citrix Issues**

## **Connecting to existing session during Citrix recording results in unusable script**

#### **Problem:**

Connecting to existing session during Citrix recording results in unusable script

#### **Resolution:**

When connecting to an existing Citrix session, the Citrix client does not recognize any windows and therefore no synchronization functions are scripted. You should always record a new session.

### **Oracle Forms Issues**

## **After hooking into main Oracle Forms applet classes, JInitiator cannot load additional jar files that rely on those classes**

#### **Problem**

After hooking into main Oracle Forms applet classes, JInitiator cannot load additional jar files that rely on those classes

#### **Resolution**

When recording Oracle Forms or Oracle Applications, define the following Java Runtime Options on the **JInitiator Properties** Dialog: "-noverify -mx128m" NoVerify prevents these loading issues. Additionally, the default **Virtual Memory Size** of JInitiator 1.1.7.x is between 16 and 64 MB. The option mx128m increases the virtual memory size to 128MB. This additional memory is needed as there is some extra memory overhead caused by recording. If you run into an OutOfMemory error you can further increase this value.

### **Browser crashes during recording of Oracle Forms**

#### **Problem**

Browser crashes during recording of Oracle Forms.

#### **Resolution**

When recording Oracle Forms 6i it is recommended that you disable Java JIT (Just-In-Time compiling) in the Java Runtime settings. This is because the JIT library of the Java Virtual Machine (symcjit.dll) may crash your browser.

<span id="page-13-0"></span>Java JIT can be disabled using one of the following options:

**Option 1:** Define - DJAVA.COMPILER=NONE in the Java runtime settings of the Oracle **JInitiator Properties** dialog. This must be done using the JInitiator control panel, which is installed with JInitiator (available in the Windows control panel).

- **1.** Launch the JInitiator Control Panel.
- **2.** Add DJAVA.COMPILER=NONE to the **Java Run Time Parameters** text field.
- **3.** Click **Apply**.

**Option 2:** Use the check box on the Oracle JInitiator Properties dialog to disable the Just In Time Compiler (only available since version 1.1.8.x).

- **1.** Launch the JInitiator Control Panel.
- **2.** Select the **Advanced** tab.
- **3.** Uncheck the **Enable Just In Time Compiler** checkbox.
- **4.** Click **Apply**.

**Option 3:** Define environment variable: JAVA\_COMPILER=NONE.

- **1.** Right-click **My Computer** and choose **Properties**.
- **2.** Choose **Advanced**.
- **3.** Choose **Environment Variables**.
- **4.** Under **System Variables** click **New**.
- **5.** For **Variable Name** enter JAVA\_COMPILER.
- **6.** For **Variable Value** enter NONE.
- **7.** Click **OK** to exit out of dialogs.

### **Web Issues**

## **Recording of browser traffic does not work when browser window is already open.**

#### **Problem**

Recording of browser traffic does not work when browser window is already open.

#### **Resolution**

Close all browser windows before recording a script.

# <span id="page-14-0"></span>**Resolved Issues**

The following issues have been resolved in Silk Performer 16.0:

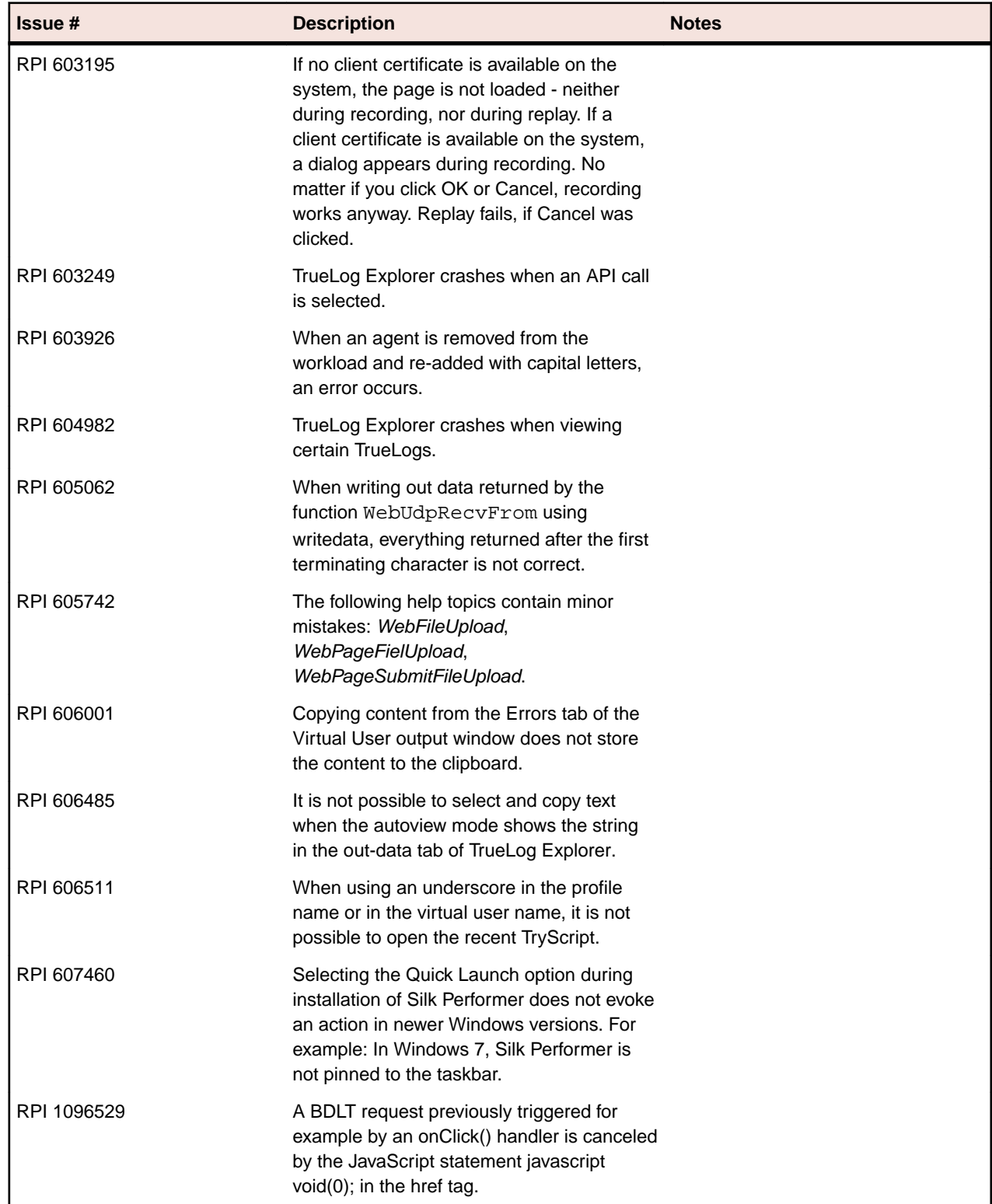

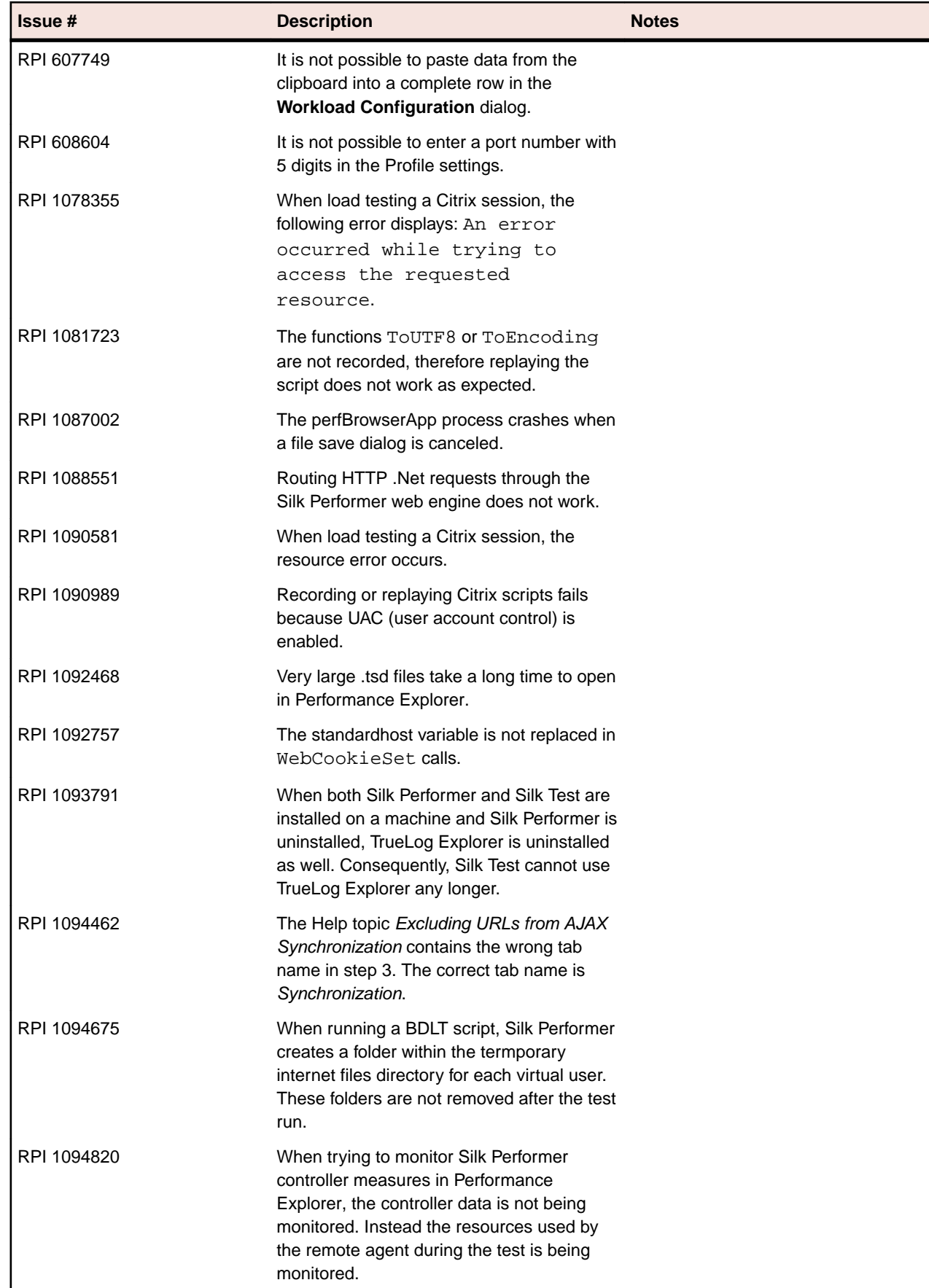

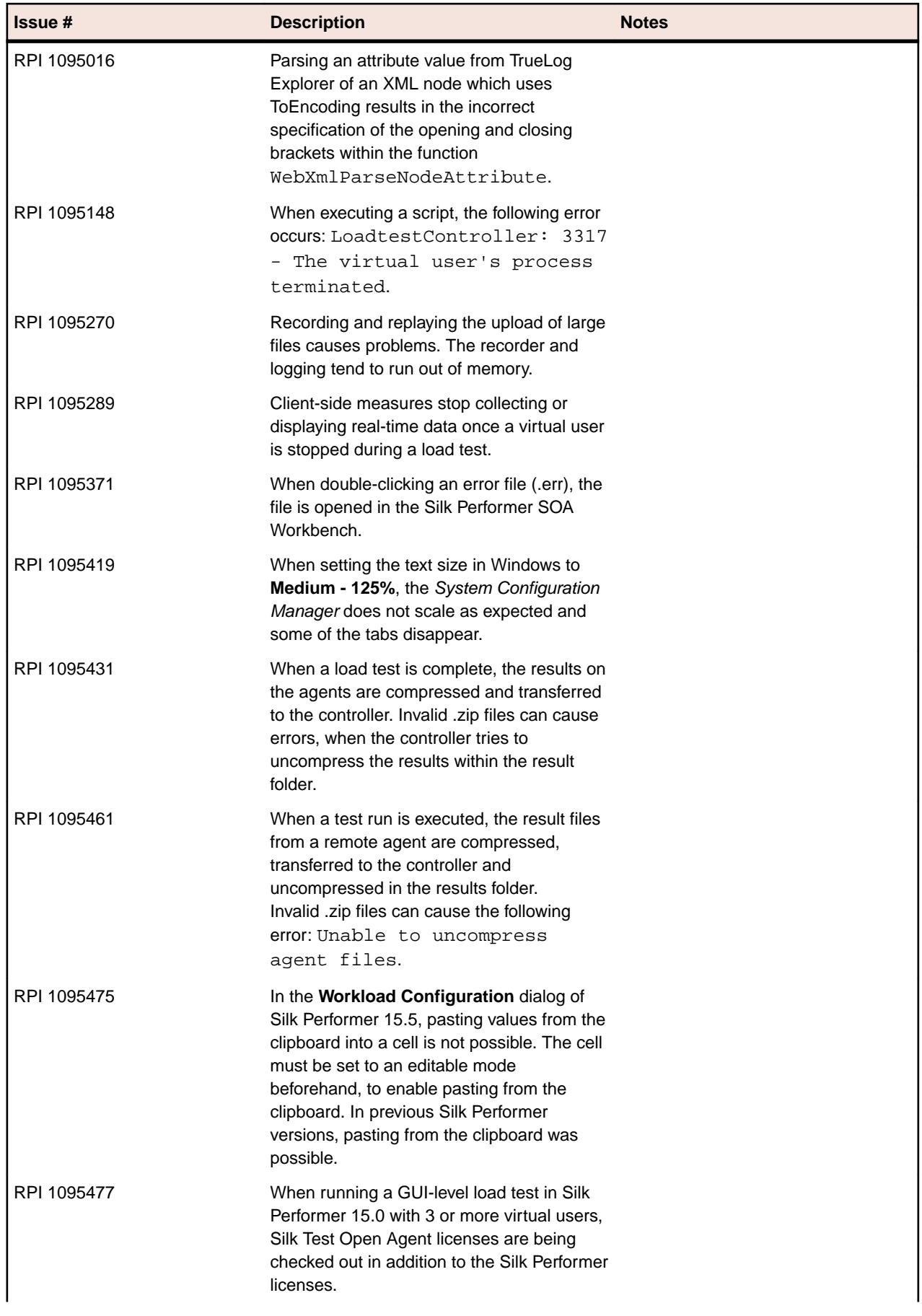

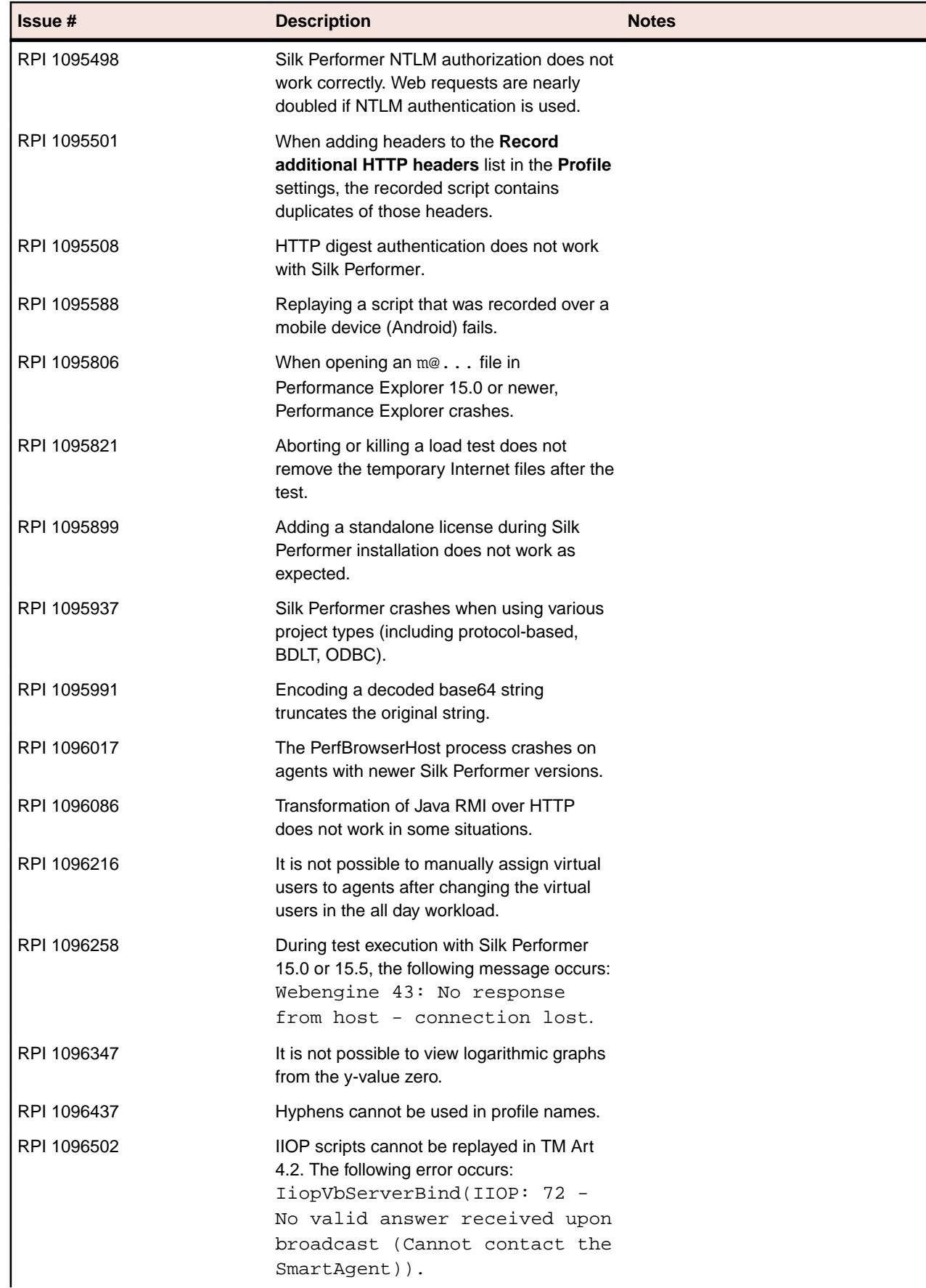

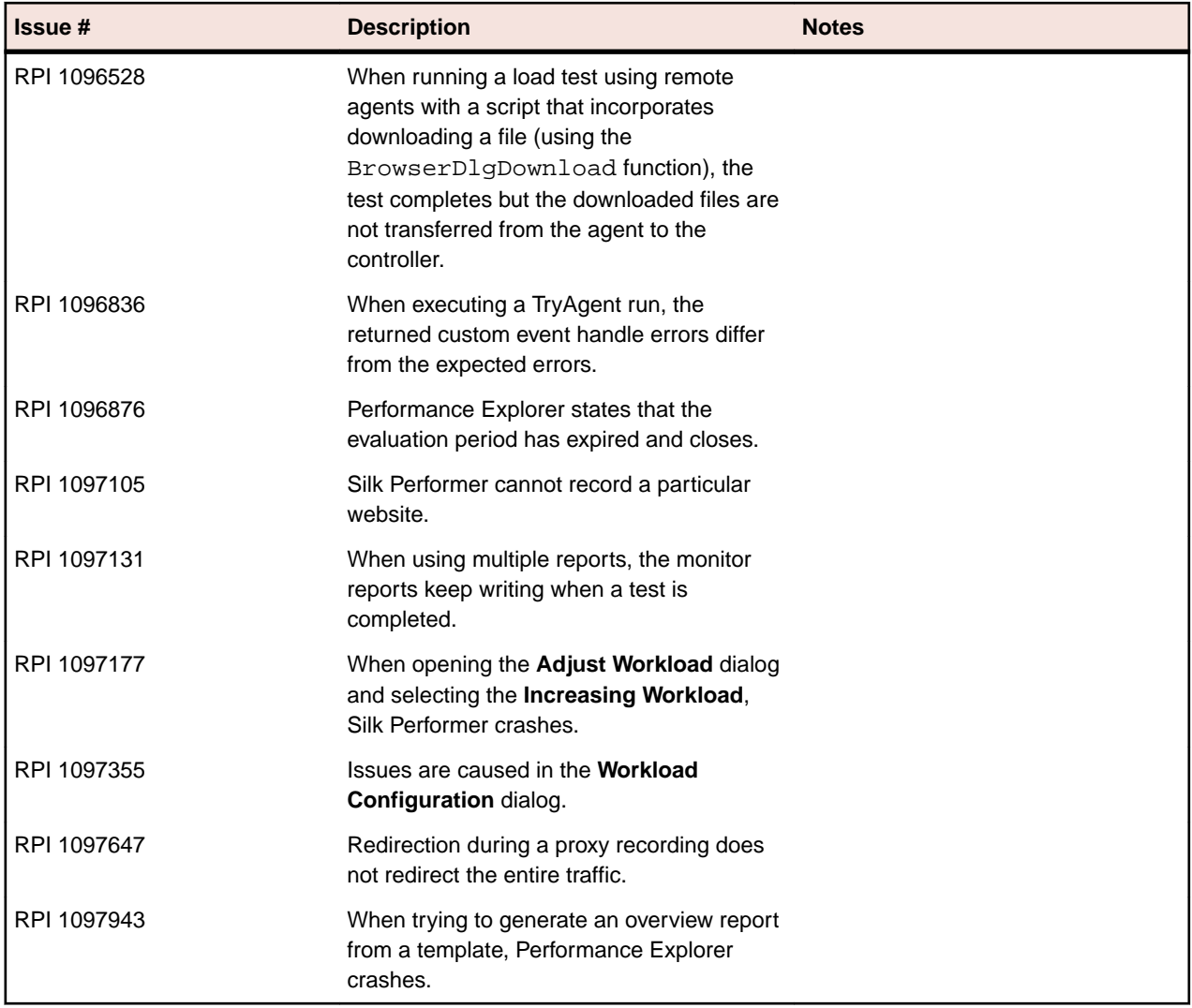

# <span id="page-19-0"></span>**Updates and SupportLine**

Our Web site gives up-to-date details of contact numbers and addresses.

## **Contacting Micro Focus**

Micro Focus is committed to providing world-class technical support and consulting services. Micro Focus provides worldwide support, delivering timely, reliable service to ensure every customer's business success.

All customers who are under a maintenance and support contract, as well as prospective customers who are evaluating products, are eligible for customer support. Our highly trained staff respond to your requests as quickly and professionally as possible.

Visit *<http://supportline.microfocus.com/assistedservices.asp>* to communicate directly with Micro Focus SupportLine to resolve your issues, or email supportline@microfocus.com.

Visit Micro Focus SupportLine at *<http://supportline.microfocus.com>* for up-to-date support news and access to other support information. First time users may be required to register to the site.

## **Information Needed by Micro Focus SupportLine**

When contacting Micro Focus SupportLine, please include the following information if possible. The more information you can give, the better Micro Focus SupportLine can help you.

- The name and version number of all products that you think might be causing an issue.
- Your computer make and model.
- System information such as operating system name and version, processors, and memory details.
- Any detailed description of the issue, including steps to reproduce the issue.
- Exact wording of any error messages involved.
- Your serial number.

To find out these numbers, look in the subject line and body of your Electronic Product Delivery Notice email that you received from Micro Focus.

# <span id="page-20-0"></span>**Silk Performer Licensing**

This section describes how to obtain a license policy file for Silk Performer and how to install Silk Meter. Silk Meter is the license server for all your Silk products, which allows license sharing among users (floating or concurrent licenses). You must have administrator privileges to install Silk Meter. For nodelocked usage of Silk products no license server is required.

**Note:** Silk Performer requires Silk Meter version 2008 or later as well as a Silk Performer license policy.

If you have multiple license servers, you need multiple license policy files, each one tied to a particular license server. A single Silk Meter license server can administer license policy files for multiple products.

If you have received a Silk Performer license policy file, install the license policy file on your license server. If you have not received a license policy file, generate a license policy file with the online license generator.

#### **Licensing Information**

Silk Performer 16.0 needs a new 16.0 license. If you want to run a previous version of Silk Performer during the upgrade process to version 16.0, you may keep your old licenses for a period of 90 days.

Silk Performer's licensing model is based on Virtual User Types (VUser Types). The available VUser Types *Web*, *Standard*, and *Premium* include the following Silk Performer application types:

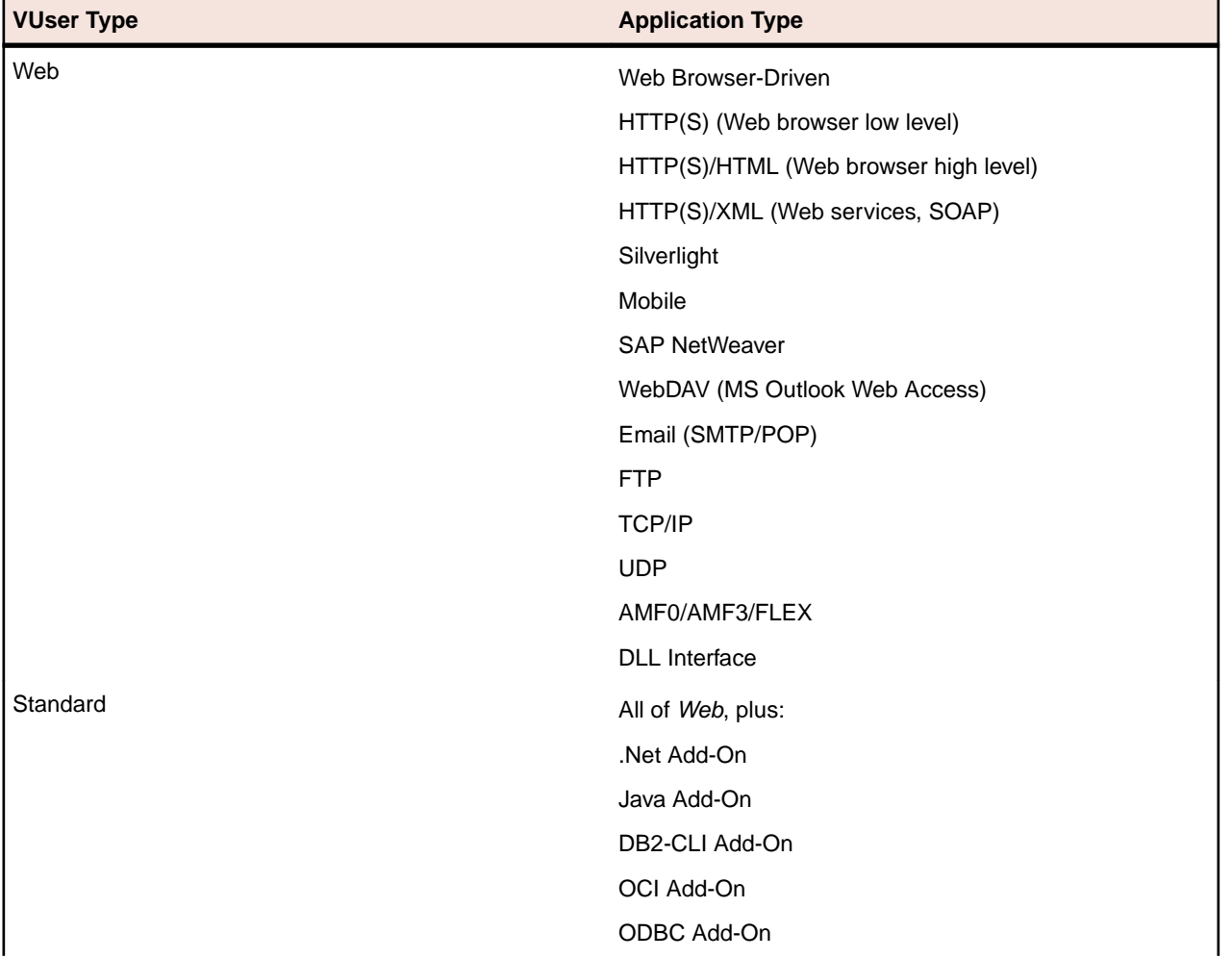

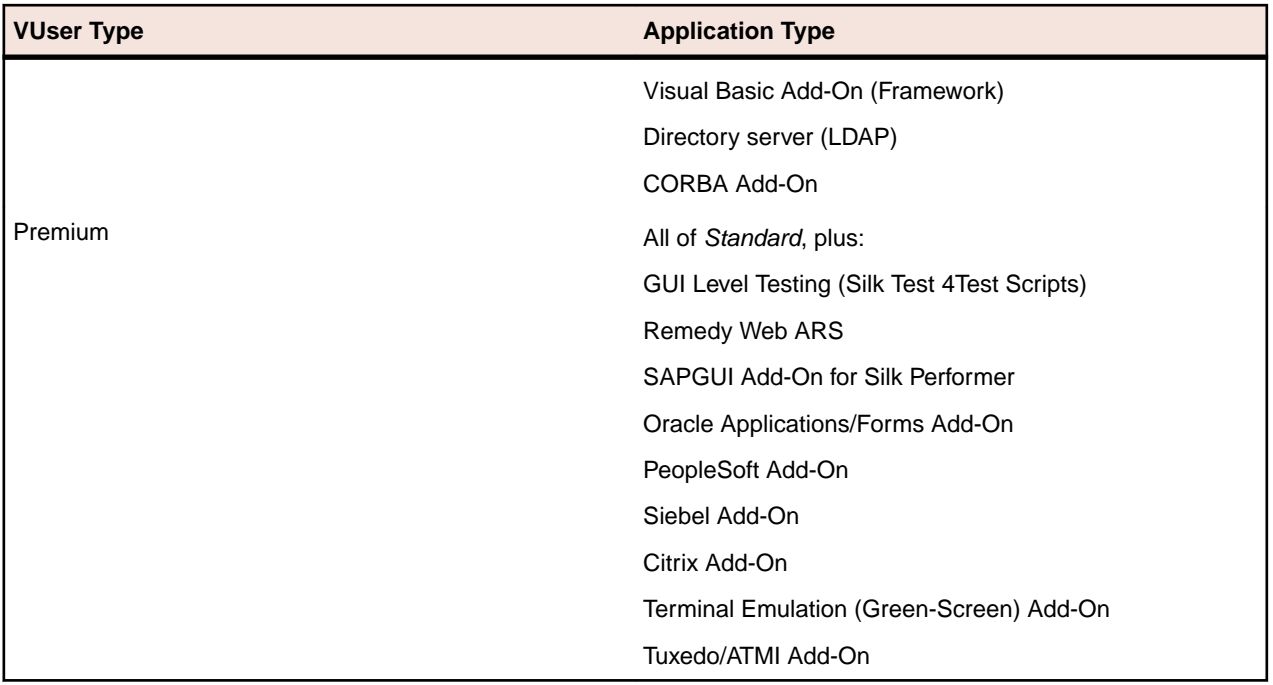

# <span id="page-22-0"></span>**Tested Software**

This section lists the software with which Silk Performer has been tested.

The listed software is complete in terms of supported technologies, but not in terms of supported versions and products.

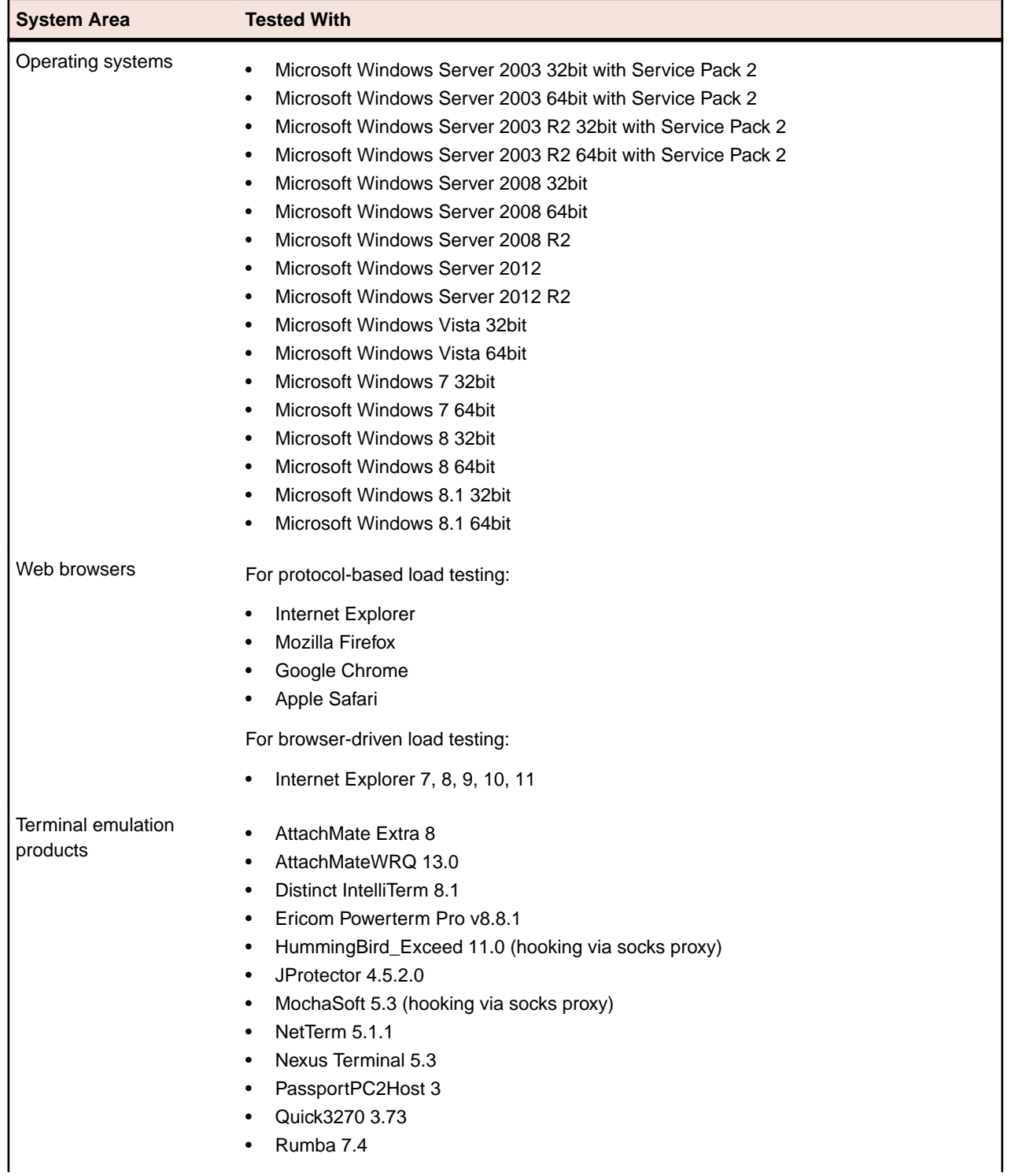

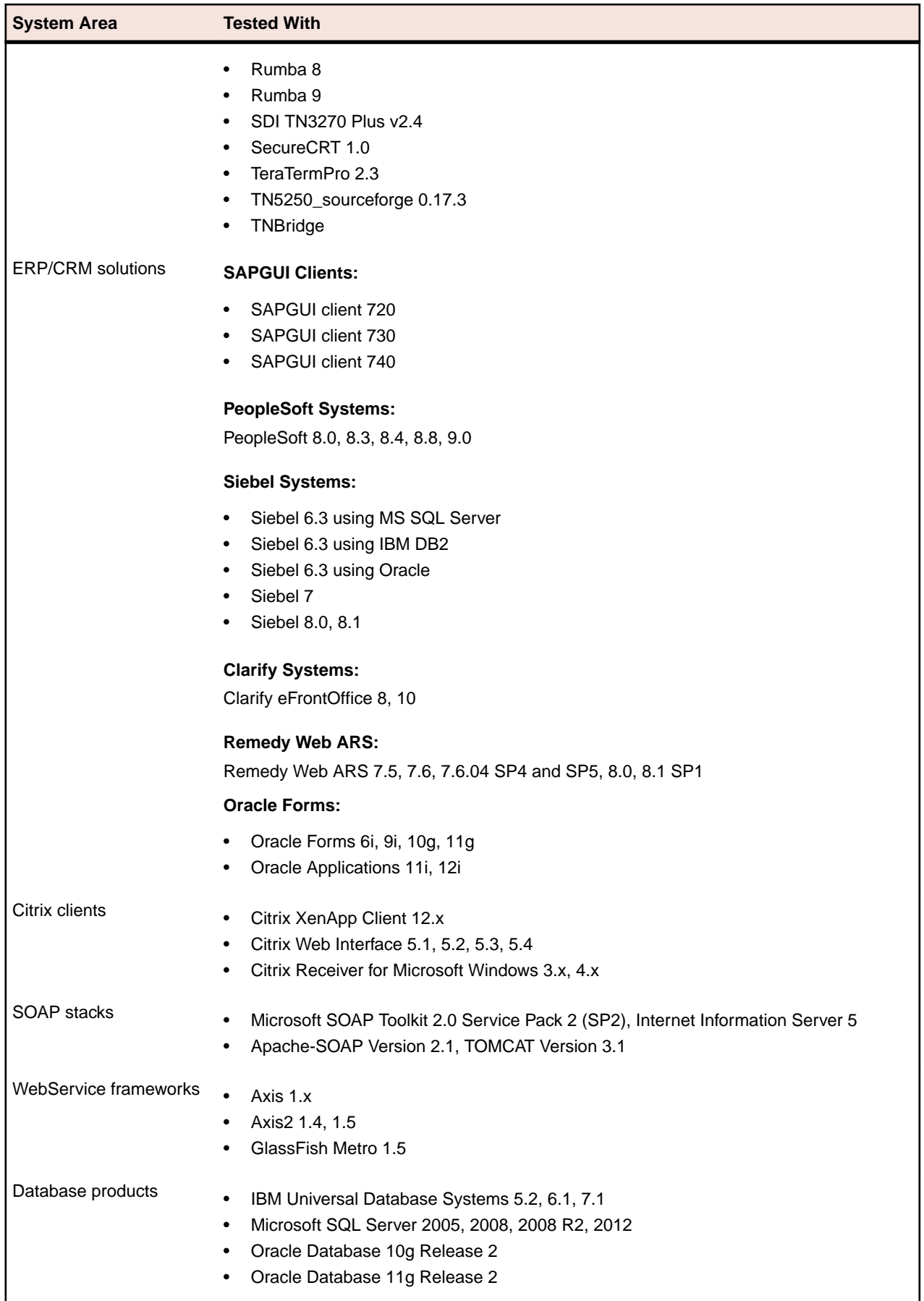

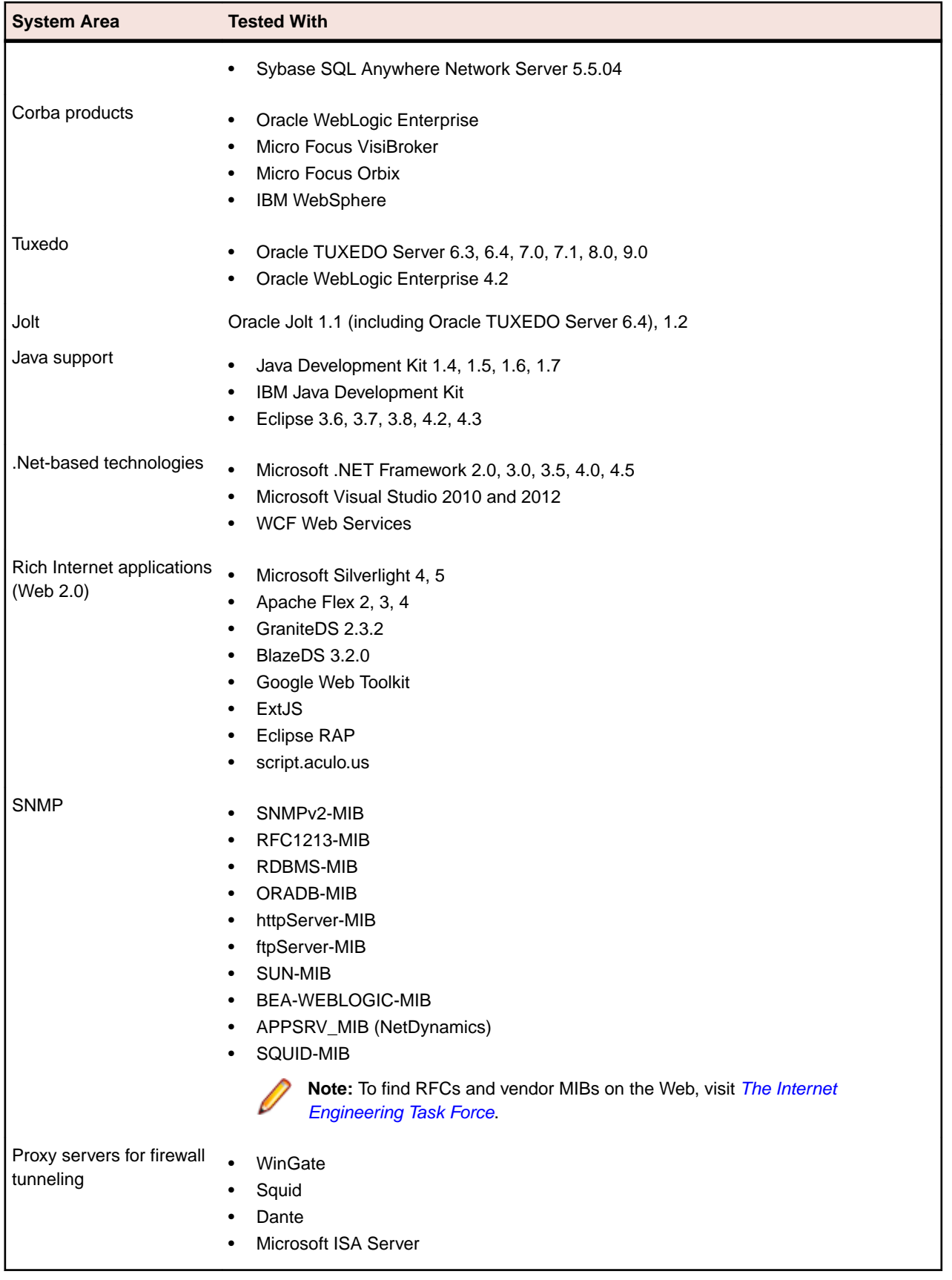

# <span id="page-25-0"></span>**End of Support**

Please note that Windows 2003 and Windows 2003 R2 will no longer be supported in future versions of Silk Performer.